# *Dealer Admin™*

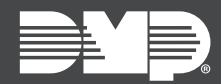

## **FEATURE UPDATE | MAY 2019**

## **Version 2.19 Update**

Effective May 2, 2019, Dealer Admin™ ([DMPDealerAdmin.com](https://dealeradmin.securecomwireless.com/)) is updated to Version 2.19. The following features are available:

### **Features**

#### **SecureCom™ NVR Video Verification**

Dealer Admin now supports Video Verification for the SecureCom V-4408D 2.0 Network Video Recorder (NVR).

When the central station receives an alarm, this feature allows operators to view live and recorded video on the Central Station Video Verification page.

To enable Video Verification for the SecureCom NVR, complete the following steps:

- 1. Log in to Dealer Admin.
- 2. Locate the customer, then select their system's account number. The **System Information** page opens.
- 3. Press **Edit** near the bottom of the page.
- 4. Scroll down to **Add-on Features** and select **Video**.
- 5. Select **Video Verification**.
- 6. Press **Save**.

#### **Assign Cameras to Zones**

Dealer Admin now supports assigning cameras to zones.

When the central station receives an alarm, this feature allows operators to view recorded video from cameras that are assigned to zones in alarm. The Central Station Video Verification page will also show clips from cameras assigned to tripped zones or caused by motion.

To assign a camera to a zone, complete the following steps:

- 1. Log in to Dealer Admin.
- 2. Locate the customer, then select their system's account number. The **System Information** page opens.
- 3. In the **Video** section, press **Assigning Cameras to Zones**.
- 4. In each zone's row, select **Choose a Camera** and select the cameras that you want to assign to that zone.
- 5. Press **Save**.